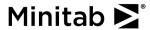

## **Bar Chart**

A quality engineer for an automotive supply company wants to decrease the number of car door panels that are rejected because of paint flaws. As part of the initial investigation, the engineer creates a bar chart to compare the counts of paint flaws.

- 1. Open the sample data, PaintFlaws.MTW.
- 2. Choose Graph > Bar Chart > Counts of unique values > Simple.
- 3. In Categorical variables, enter Flaws.
- 4. Click **OK**.

## Interpreting the results

This bar chart shows that Peel is the most common paint flaw and that Smudge and Other are the least common paint flaws.

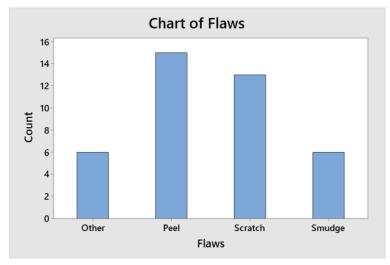

**Note** For defect data, you may also want to try **Stat > Quality Tools > Pareto Chart**.

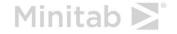